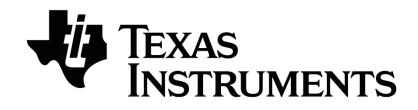

# **TI-RGB Array** 安装指南

欲详细了解 TI 技术,可访问 [education.ti.com/eguide](https://education.ti.com/eguide) 以查看在线帮助。

# 重要信息

除非在程序附带的《许可证》中明示声明,否则 Texas Instruments 不对任何程 序或书面材料做出任何明示或暗示担保,包括但不限于对某个特定用途的适 销性和适用性的暗示担保,并且这些材料均以"原样"提供。任何情况下, Texas Instruments 对因购买或使用这些材料而蒙受特殊、附带、偶然或连带损 失的任何人都不承担任何责任。无论采用何种赔偿方式,Texas Instruments 的 唯一且排他性义务不得超出本程序许可证规定的数额。此外,对于任何其他 方因使用这些材料而提起的任何类型的索赔,Texas Instruments 概不负责。

TI-Innovator™ Hub 是 Texas Instruments Incorporated 的商标。保留所有权利。

#### © 2021 Texas Instruments Incorporated。

实际产品可能与提供的图像有所差异。

# 目录

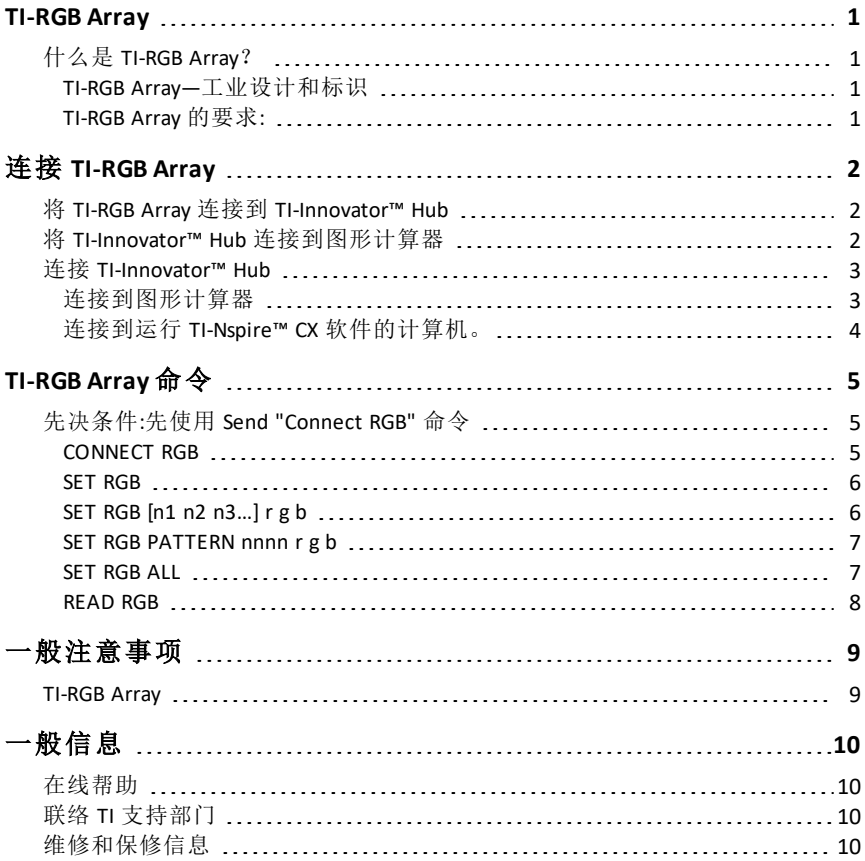

# <span id="page-3-1"></span><span id="page-3-0"></span>**TI-RGB Array** 什么是 *TI-RGB Array*?

TI-RGB Array 是 TI-Innovator™ Hub 的配件。

TI-RGB Array 拥有 16 个可编程的 RGB LED。

多项应用

- 智能温室
- 二进制计数器
- STEAM 项目
- 编码课程

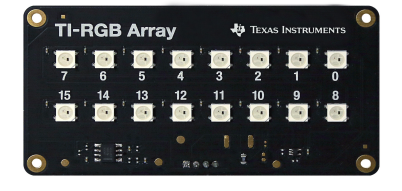

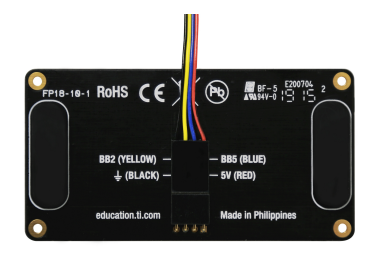

### <span id="page-3-2"></span>**TI-RGB Array—**工业设计和标识

TI-RGB Array 顶部视图。

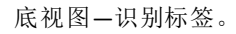

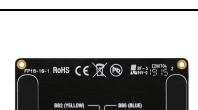

### <span id="page-3-3"></span>**TI-RGB Array** 的要求**:**

硬件*:*

TI-Innovator™ Hub 的附加 TI-RGB Array

使用 Hub Sketch v1.4 或更高版本

# <span id="page-4-0"></span>连接 **TI-RGB Array**

<span id="page-4-1"></span>按以下步骤顺序,连接并使用 TI-RGB Array。

### 将 *TI-RGB Array* 连接到 *TI-Innovator™ Hub*

TI-RGB Array 随附线缆

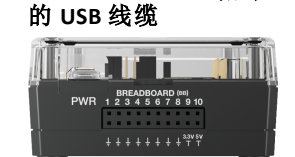

**TI-Innovator™ Hub** 附带

#### 步骤

1. 将随附线缆的一端连接至 TI-RGB Array 端口,如下所示:

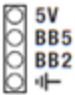

2. 将相应线缆连接到 Hub 上的可用插针,如下所示:

红色:5V—电源

蓝色:BB5—模拟输出

黄色:BB2—SPI 信号

黑色: H- GND-接地

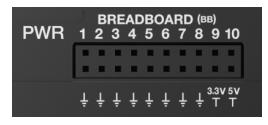

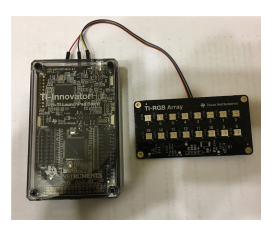

### <span id="page-4-2"></span>将 *TI-Innovator™ Hub* 连接到图形计算器

Hub TI-Innovator™ Hub TI-Innovator™ Hub 通过 USB 线缆连接到图形计算器或计算 机。连接可向 Hub 供电,同时与主机交换数据。

见完整详情(第3页).

### <span id="page-5-0"></span>连接 *TI-Innovator™ Hub*

Hub TI-Innovator™ Hub 通过 USB 线缆连接到图形计算器或计算机。连接可向 可 寻址 Hub 供电,同时与主机交换数据。

注:电机等周边设备可能需要辅助电源。有关更多信息,请参阅使用辅助电源 ( 这里).

#### <span id="page-5-1"></span>连接到图形计算器

- 1. 识别 USB 装置对装置( 迷你 A 至迷你 B) 线缆上的"**B**" 连接器。USB Unit-to-Unit (Mini-A to Mini-B) 连接到 TI 墙式充电器。线缆的每端都刻有字母。
- 2. 将"**B**"连接器插入 TI-Innovator™ Hub 底部的 **DATADATA** 端口。.

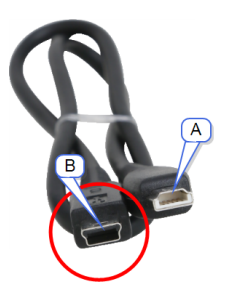

3. 将线缆另一头( "**A**"连接器) 插入计算器的 USB 端口。

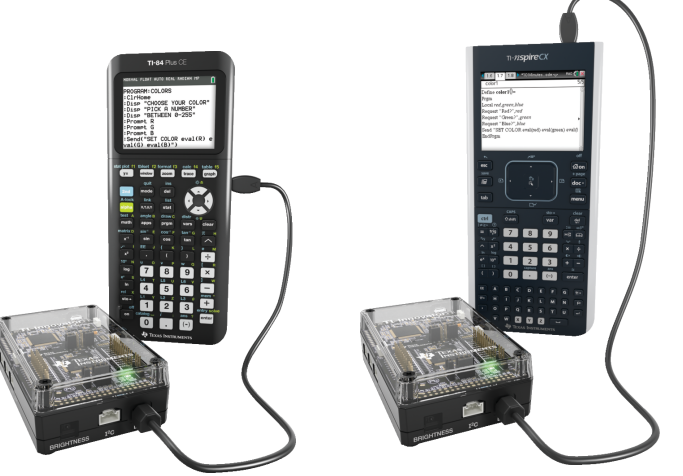

可寻址 *Hub*连接到 *TI CE* 图形计算器

可寻址 *Hub*连接到 *TI-Nspire™ CX*手持设备

4. 如果还未开机,则打开计算器电源。

Hub 上的电源 LED 将 可寻址 亮起为绿色,表示已经通电。

### <span id="page-6-0"></span>连接到运行 **TI-Nspire™ CX** 软件的计算机。

- 1. 识别 USB 装置对装置( 迷你 A 至迷你 B) 线缆上的"**B**"连 接器。USB Standard A to Mini-B Windows®/Mac® 线 缆。线缆的每端都刻有字 母。
- 2. 将"**B**"连接器插入 TI-Innovator™ Hub 底部的 **DATA** DATA 端口。.
- 3. 将线缆的另一端( "**A**"连接 器) 插入计算机上的 USB 端 口。

Hub 上的电源 LED 将 可寻 址 亮起为绿色,表示已经 通电。

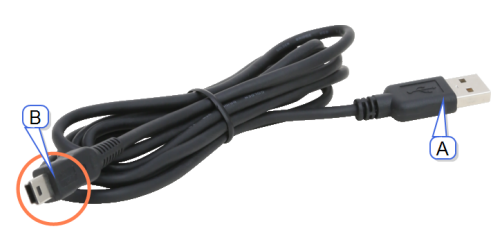

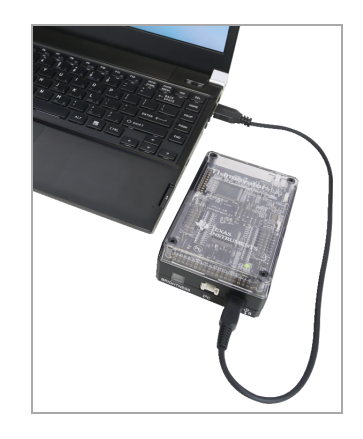

# <span id="page-7-1"></span><span id="page-7-0"></span>**TI-RGB Array** 命令

### 先决条件*:*先使用 *Send "Connect RGB"* 命令

使用 TI-RGB Array 时,需要先使用"**CONNECT RGB**"命令。"**CONNECT RGB**"命令可 对 TI-Innovator™ Hub 软件进行配置,使其与 TI-RGB Array 进行协作。

该命令能够建立到 TI-RGB Array 上各类 LED 二进制插槽的连接—0 到 15 RGB LED。还可以清除各种计数器和传感器值。

<span id="page-7-2"></span>有关更多命令,请参见[:education.ti.com/eguide](https://education.ti.com/eguide)

#### **CONNECT RGB**

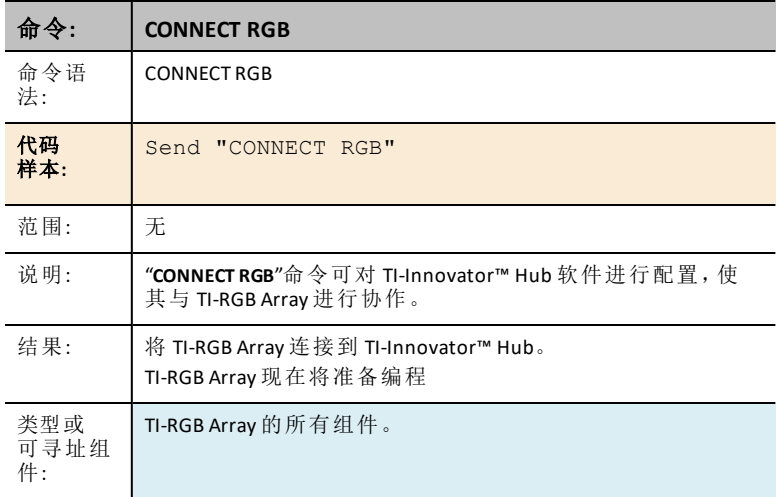

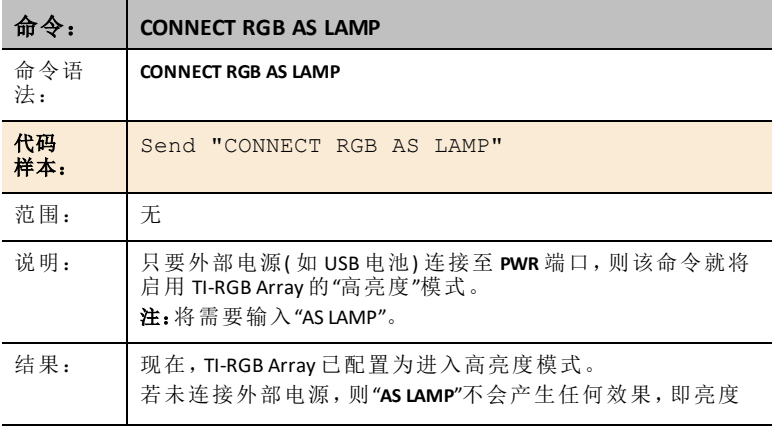

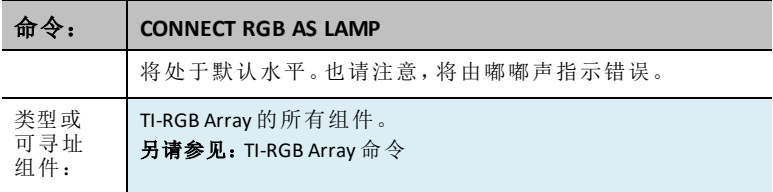

#### <span id="page-8-0"></span>**SET RGB**

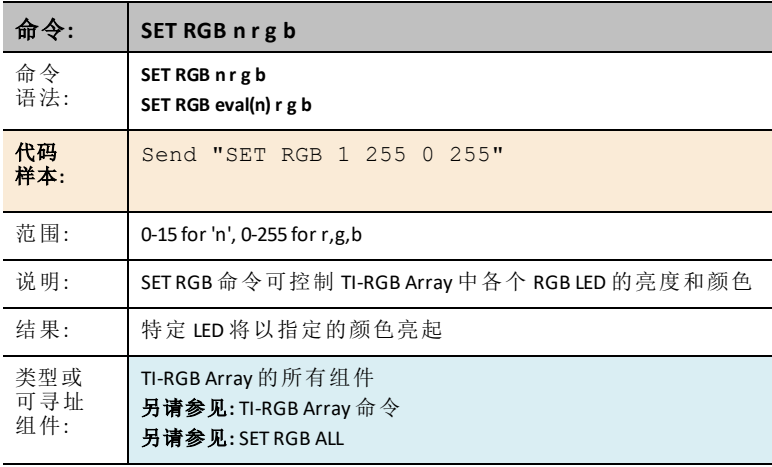

### <span id="page-8-1"></span>**SET RGB [n1 n2 n3…] r g b**

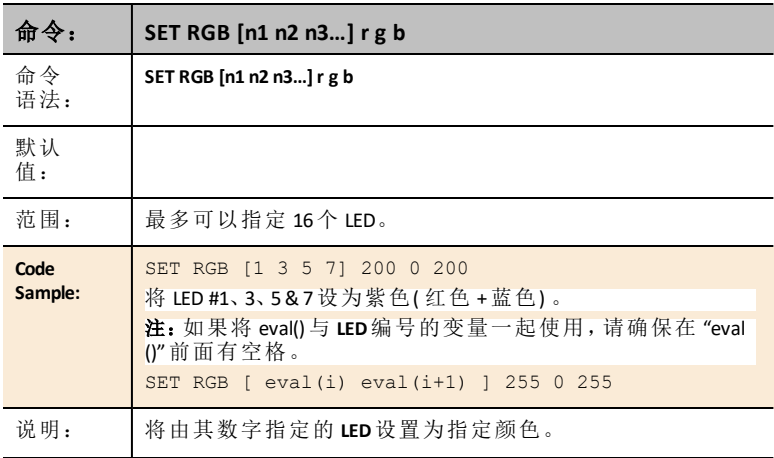

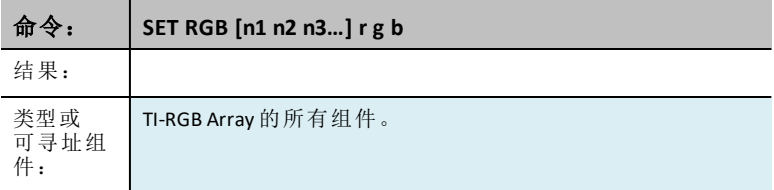

#### <span id="page-9-0"></span>**SET RGB PATTERN nnnn r g b**

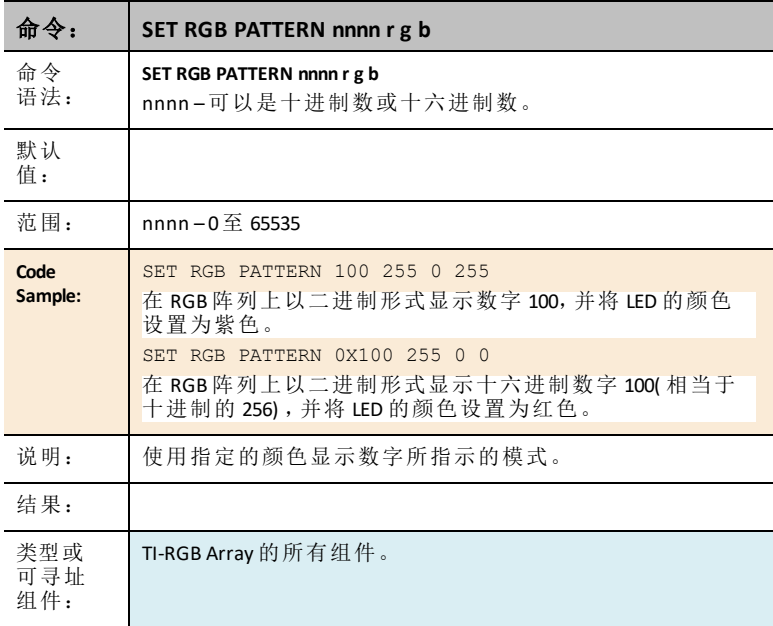

### <span id="page-9-1"></span>**SET RGB ALL**

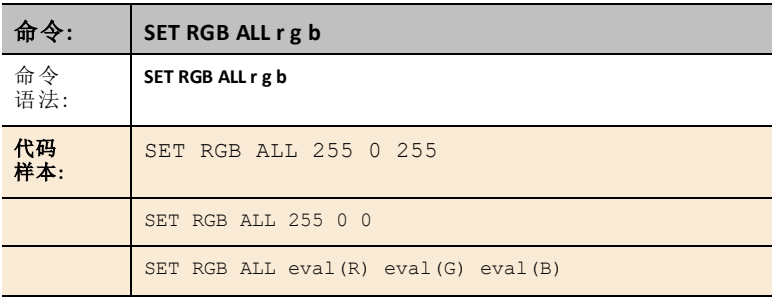

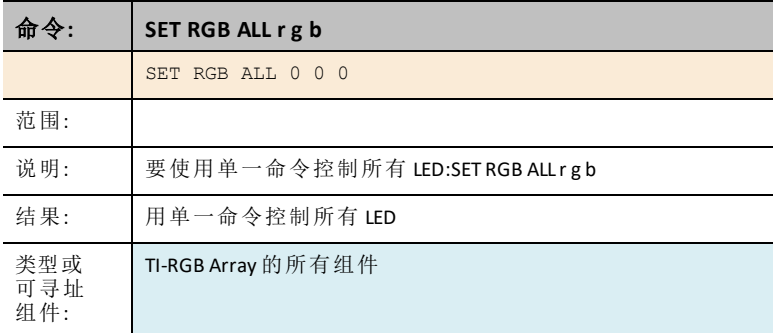

#### <span id="page-10-0"></span>**READ RGB**

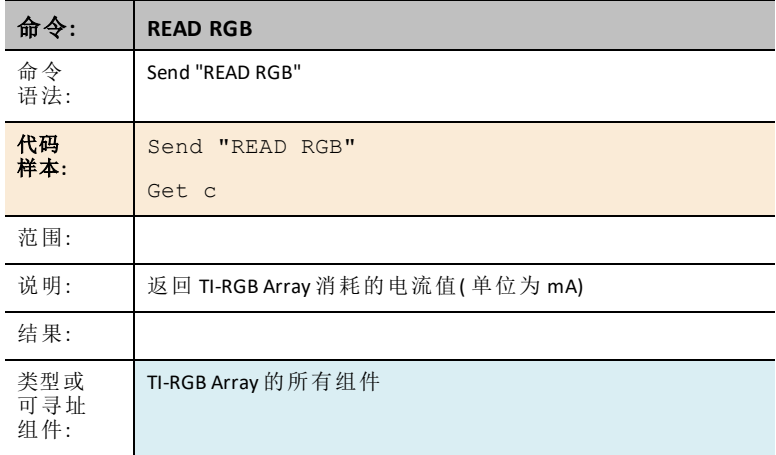

# <span id="page-11-1"></span><span id="page-11-0"></span>一般注意事项

### *TI-RGB Array*

- 请勿将 TI-RGB Array 暴露在超过 140 华氏度(60 摄氏度) 的高温环境中。<br>• 请仅使用 TI-RGB Array 附带的带状线缆。
- 请仅使用 TI-RGB Array 附带的带状线缆。<br>• 在将带状线缆插入 TI-RGB Array 连接器E
- 在将带状线缆插入 TI-RGB Array 连接器时,请确保将红色( 深色) 线针插入 5v 孔中。
- TI-RGB Array 在使用时离眼睛至少 8 英寸。<br>• 定期眺望至少 5 英尺外的物体, 以休息眼
- 定期眺望至少 5 英尺外的物体, 以休息眼睛。

# <span id="page-12-0"></span>一般信息

### <span id="page-12-1"></span>在线帮助

[education.ti.com/eguide](https://education.ti.com/eguide)

<span id="page-12-2"></span>选择您的国家,获取更多产品信息。

### 联络 *TI* 支持部门

[education.ti.com/ti-cares](https://education.ti.com/support/worldwide)

<span id="page-12-3"></span>选择您的国家,获取技术和其他支持资源。

### 维修和保修信息

[education.ti.com/warranty](https://education.ti.com/en/select-country/warranty)

选择您所在的国家/地区,了解有关保修期限和条款或产品服务的信息。 有限保修,保修期内不会影响您的法定权利。

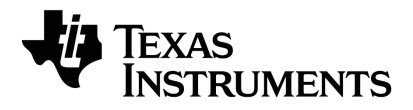

Texas Instruments U.S.A. 12500 TI Blvd. Dallas, TX 75243

Texas Instruments Holland B.V. Bolwerkdok 2 3433 KN 尼沃海恩 - 荷兰

印刷商:

© 2021 Texas Instruments [education.ti.com/ti-cares](https://education.ti.com/support/worldwide) 中文